# **Cikk tulajdonságok importálása**

A cikk tulajdonságok importálását a **Törzsadatok → Cikkszámok → Cikk tulajdonságok → Cikk tulajdonság import** menüpontban lehet elindítani.

Az importálás az eVIR-ben egységes felület kialakítással, de adattípusonként külön menüpont alatt működik , általános leírása a:

**[CSV, XLSX importálás](https://doc.evir.hu/doku.php/evir:tomeges_muveletek:csv_xlsx_import)** oldalon olvasható.

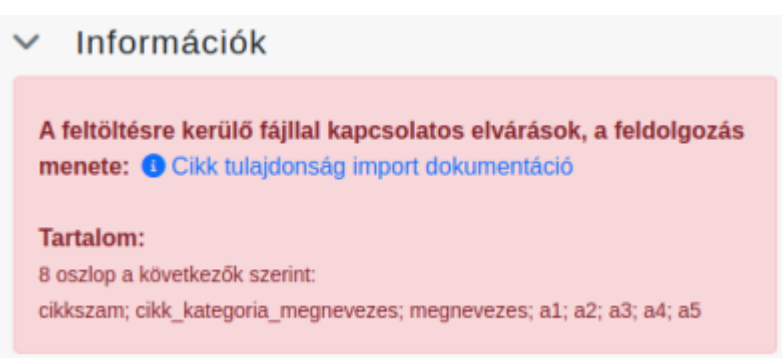

# **Tartalom**

### **Például:**

```
8 oszlop a következők szerint:
cikkszam; cikk kategoria megnevezes; megnevezes; a1; a2; a3; a4; a5
```
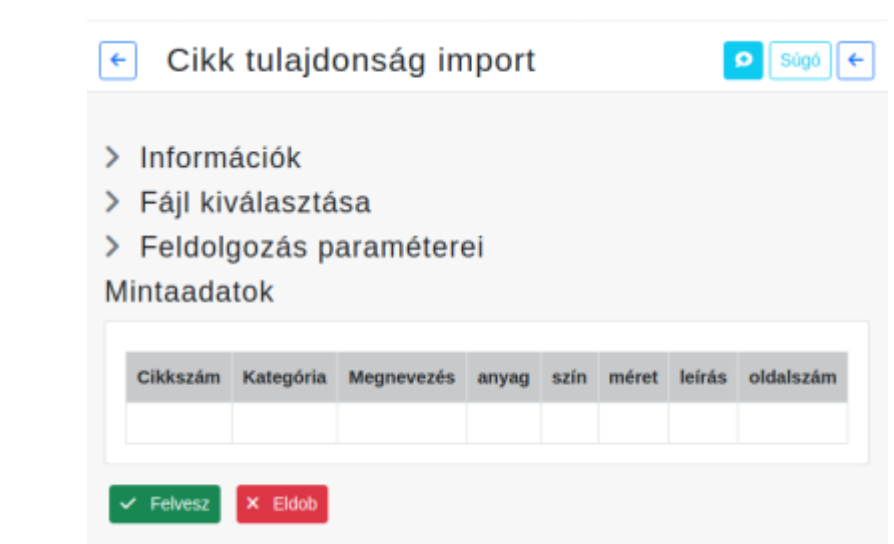

# **A feldolgozás menete**

**A megnevezés mező tartalma NEM kerül frissítésre!**

# Kapcsolódó oldalak:

[Cikkszám tömeges műveletek](https://doc.evir.hu/doku.php/evir:torzsadatok:cikktorzs:cikkszamok_tomeges)

- [Termékek](https://doc.evir.hu/doku.php/evir:torzsadatok:cikktorzs:termekek)
- [Cikk címke beállítás](https://doc.evir.hu/doku.php/evir:torzsadatok:cikktorzs:cikk_cimke_beallitas)
- [Webshop cikk tulajdonságok](https://doc.evir.hu/doku.php/evir:webshop:webshop_cikk_tulajdonsagok)
- [Export / Import](https://doc.evir.hu/doku.php/evir:tomeges_muveletek:csv_xlsx_export_import)
- [CSV, XLSX importálás](https://doc.evir.hu/doku.php/evir:tomeges_muveletek:csv_xlsx_import)
- [CSV, XLSX, JSON export](https://doc.evir.hu/doku.php/evir:tomeges_muveletek:csv_xlsx_json_export)

From: <https://doc.evir.hu/> - **eVIR tudásbázis**

Permanent link: **[https://doc.evir.hu/doku.php/evir:torzsadatok:cikktorzs:cikk\\_tul\\_import](https://doc.evir.hu/doku.php/evir:torzsadatok:cikktorzs:cikk_tul_import)**

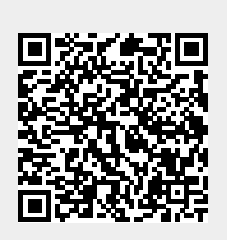

Last update: **2022/04/12 14:03**